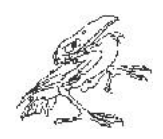

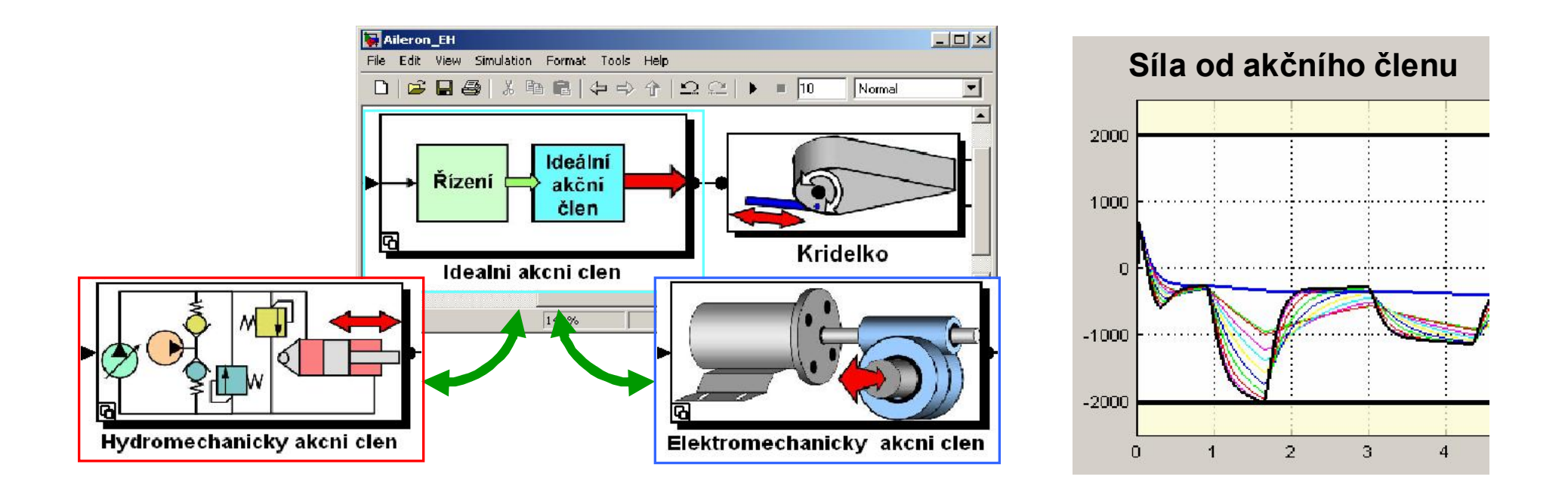

# Modelování elektromechanického systému

Jaroslav Jirkovský

HUMUSOFT s.r.o.

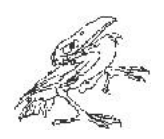

# O společnosti HUMUSOFT

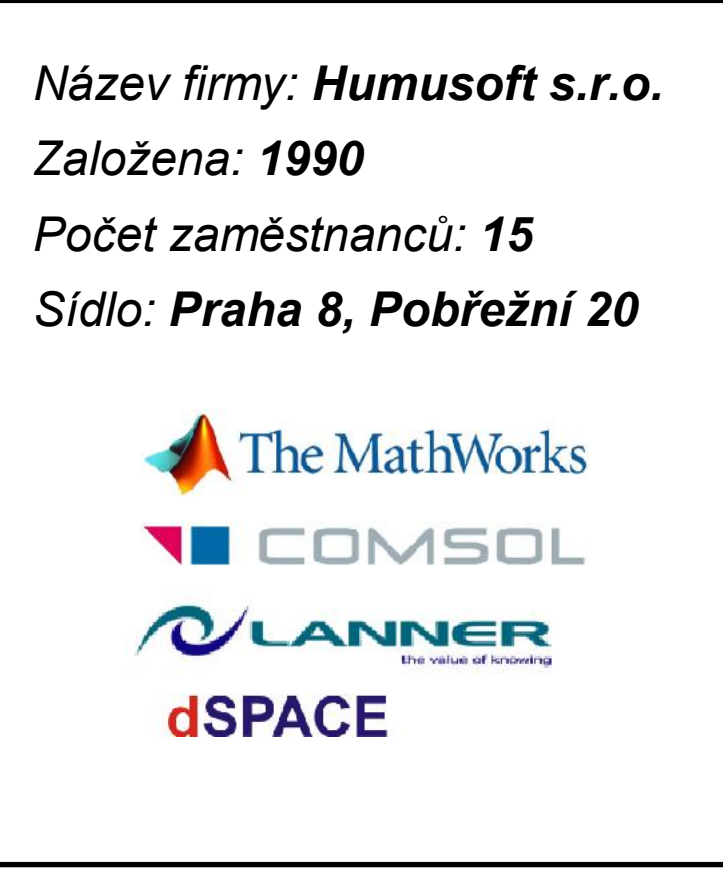

- MATLAB, Simulink
- Comsol Multiphysics
- **WITNESS**
- dSPACE vývojové systémy
- Vývoj vlastního software & hardware
- Multiprocesorové stanice HeavyHorse
- Výukové modely
- 3D polohovací zařízení

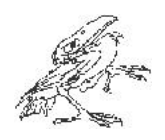

#### Agenda

- Příklad: Systém ovládání letadla
	- Vysvětlení modelu
- Modelování mechanického systému
- Modelování akčního členu
	- Stanovení požadavků na akční člen
	- Modelování elektromechanického systému
	- Nastavení parametrů s využitím naměřených dat
	- Srovnání dvou variant akčních členů (elektromechanický, hydraulický)
- Optimalizace systému
- Stanovení vlivů implementace

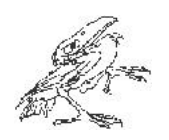

#### Příklad: Systém ovládání křidélka

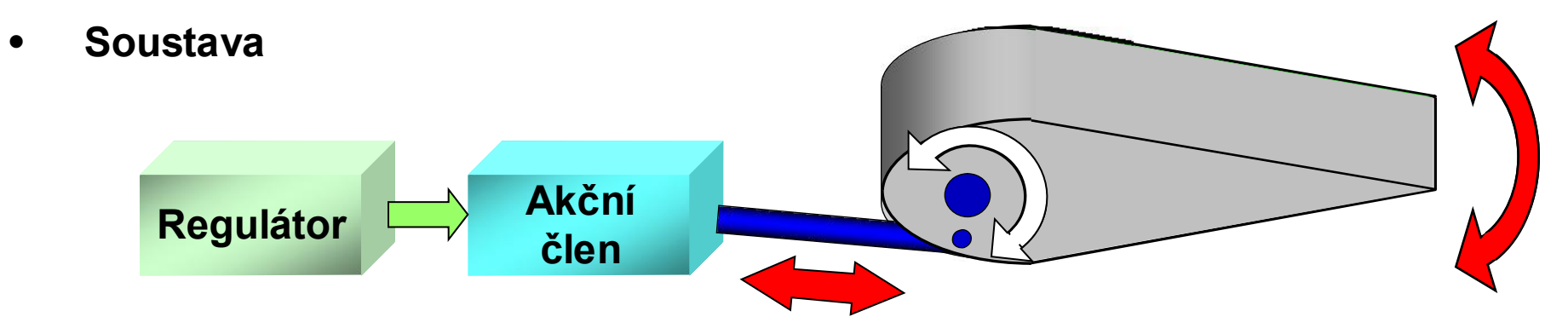

#### • Cíle simulace

- 1. Určit požadavky na akční člen
- 2. Testovat výkonnost s elektrickým nebo hydraulickým ovládáním
- 3. Optimalizovat ovládací systém
- 4. Posouzení důsledků implementace

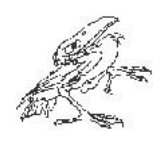

#### Agenda

- Příklad: Systém ovládání letadla – Vysvětlení modelu
- Modelování mechanického systému
- Modelování akčního členu
	- Stanovení požadavků na akční člen
	- Modelování elektromechanického systému
	- Nastavení parametrů s využitím naměřených dat
	- Srovnání dvou variant akčních členů (elektromechanický, hydraulický)
- Optimalizace systému
- Stanovení vlivů implementace

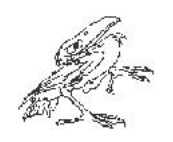

#### Modelování mechanického systému

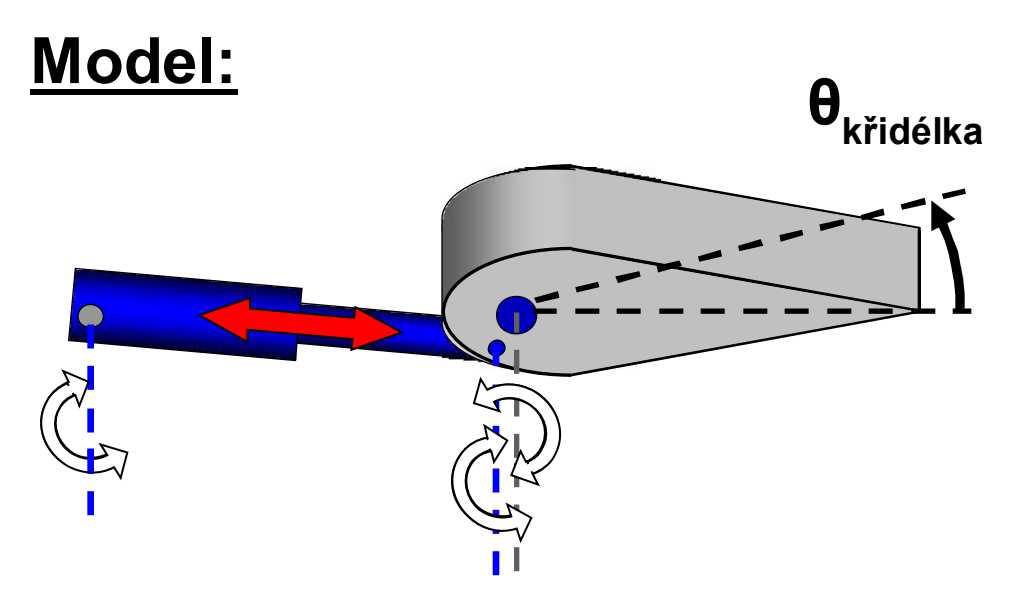

Úkol: Modelovat mechanický systém v prostředí Simulink®

Řešení: Použít k tvorbě modelu křidélka **SimMechanics**™

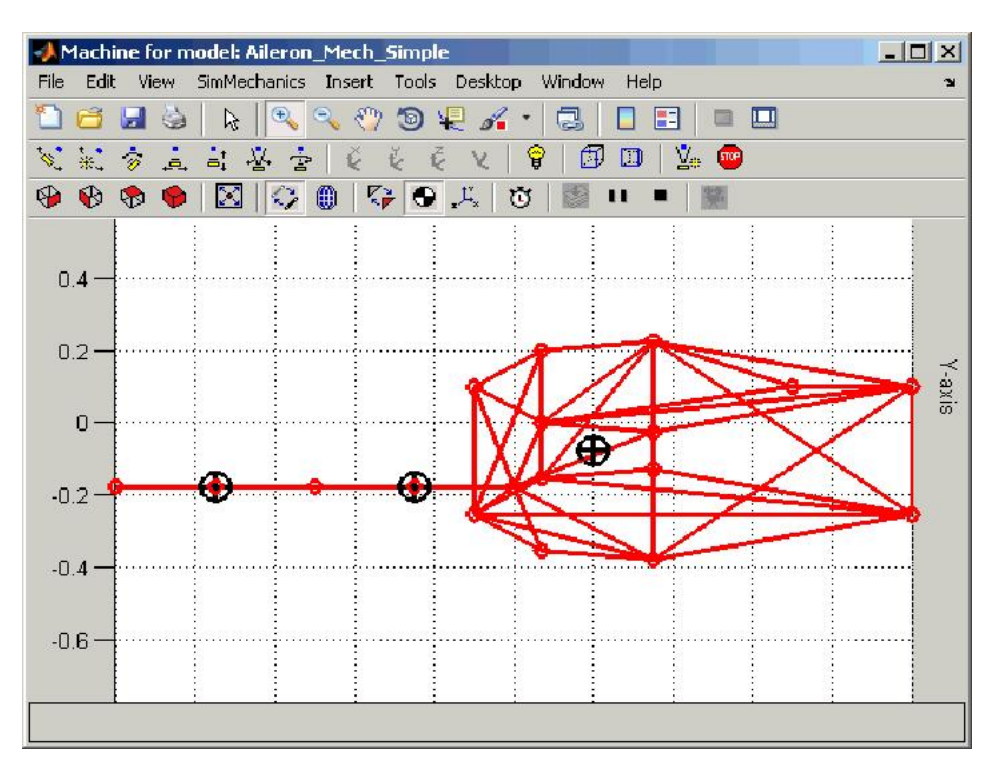

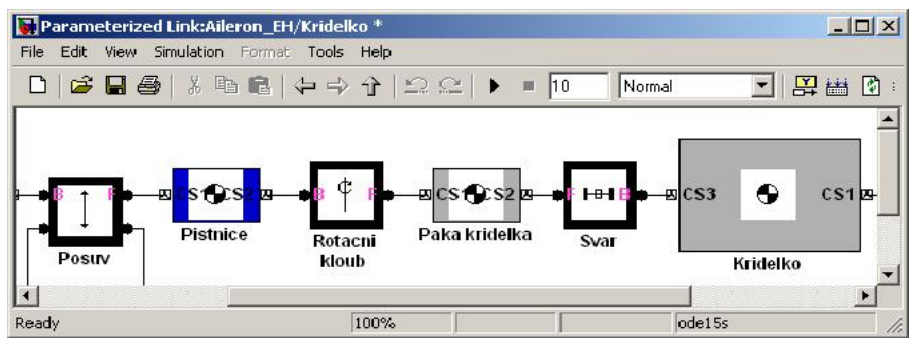

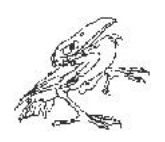

#### SimMechanics™

- Rozšíření programu Simscape™ o simulaci mechanických soustav
- Nevyžaduje odvozování nebo programování rovnic ani detailní fyzikální znalosti
- Klíčové vlastnosti:
	- Může běžet v reálném čase
	- Obsahuje vizualizaci soustavy
	- Plná integrace se Simulinkem a dalšími nástroji pro fyzikální modelování
	- Urychluje vývoj přesných modelů nelineárních soustav

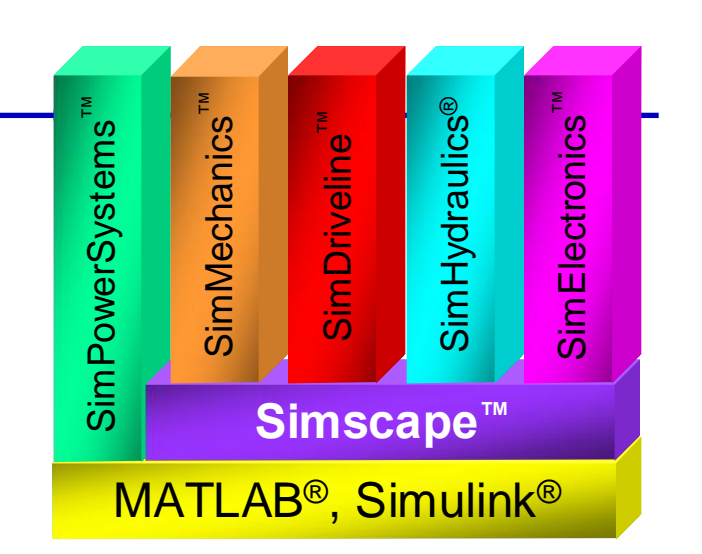

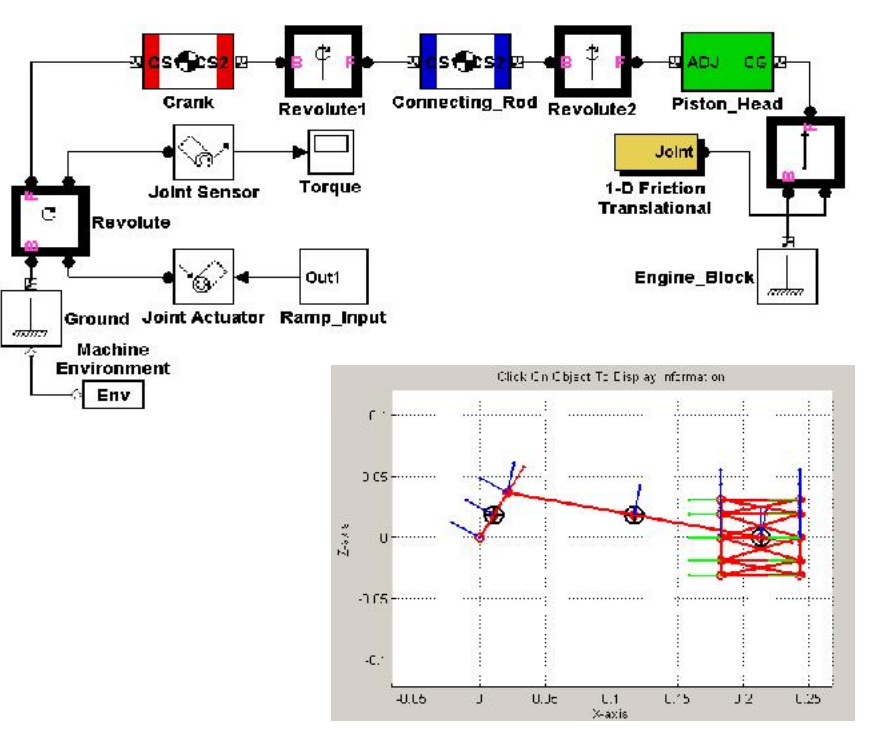

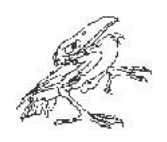

#### Agenda

- Příklad: Systém ovládání letadla
	- Vysvětlení modelu
- Modelování mechanického systému
- Modelování akčního členu
	- Stanovení požadavků na akční člen
	- Modelování elektromechanického systému
	- Nastavení parametrů s využitím naměřených dat
	- Srovnání dvou variant akčních členů (elektromechanický, hydraulický)
- Optimalizace systému
- Stanovení vlivů implementace

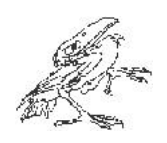

# Stanovení požadavků na akční člen

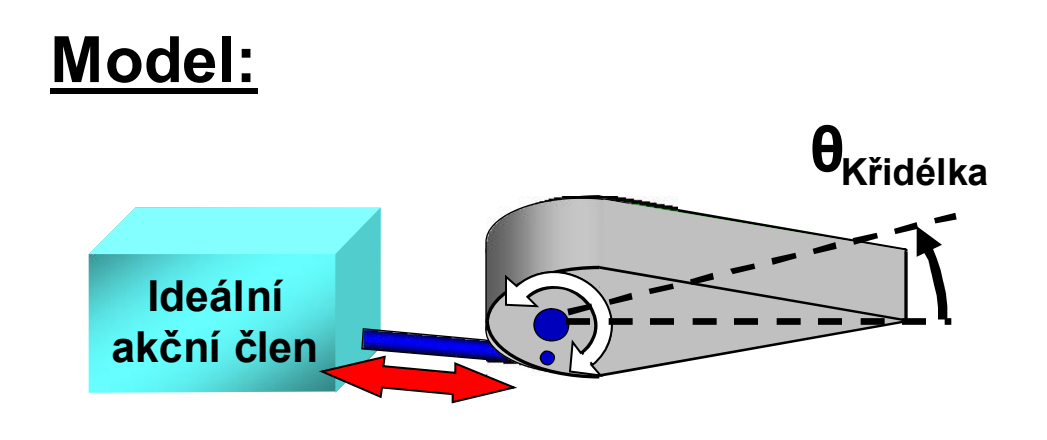

Úkol: Stanovit požadavky pro pohon leteckého křidélka

**Řešení: Použít SimMechanics k** modelování křidélka a Simscape k modelování ideálního akčního členu

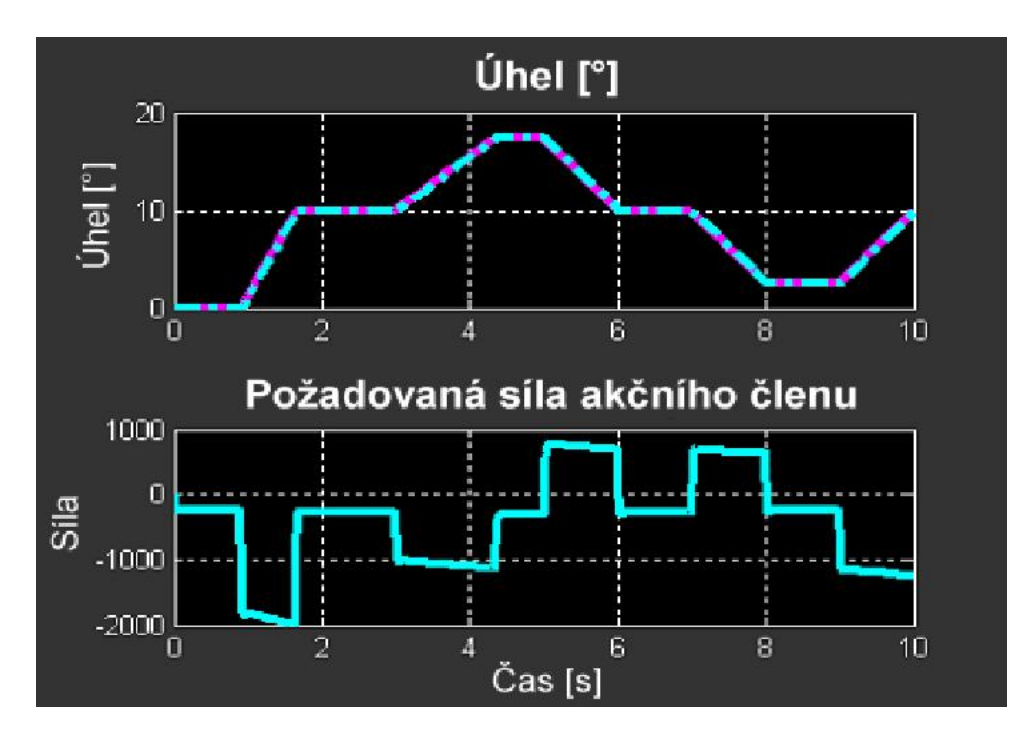

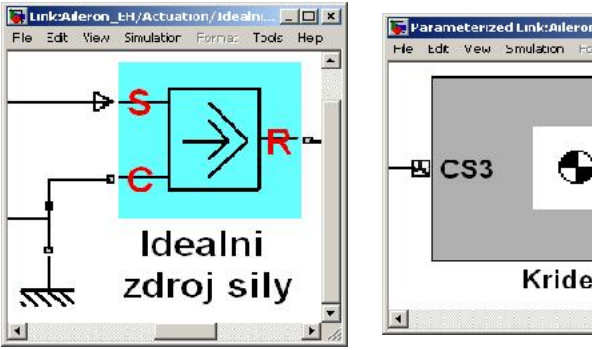

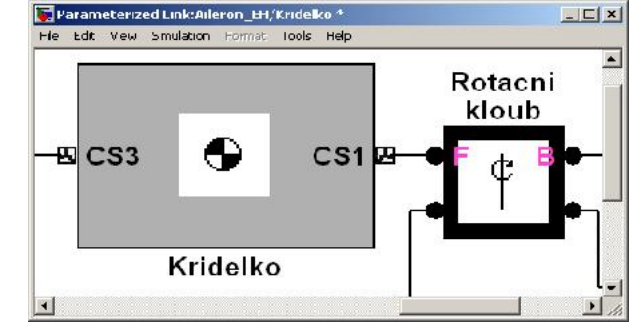

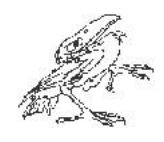

#### Simscape™

- Rozšíření Simulinku o strukturální modelování multifyzikálních soustav
- Klíčové vlastnosti:
	- Základní prvky pro modelování fyzikálních soustav zahrnující mechanické, elektrické, hydraulické a tepelné systémy
	- Specifikace jednotek pro parametry a signály
	- Překlad modelů do jazyka C
	- Plná integrace se Simulinkem a dalšími nástroji pro fyzikální modelování

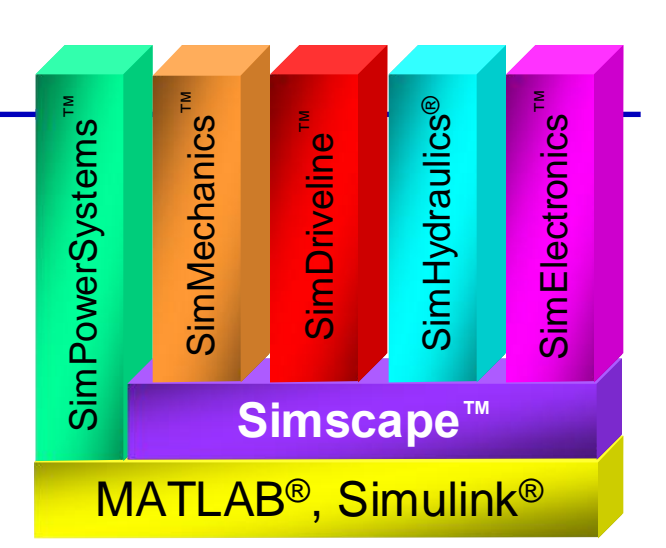

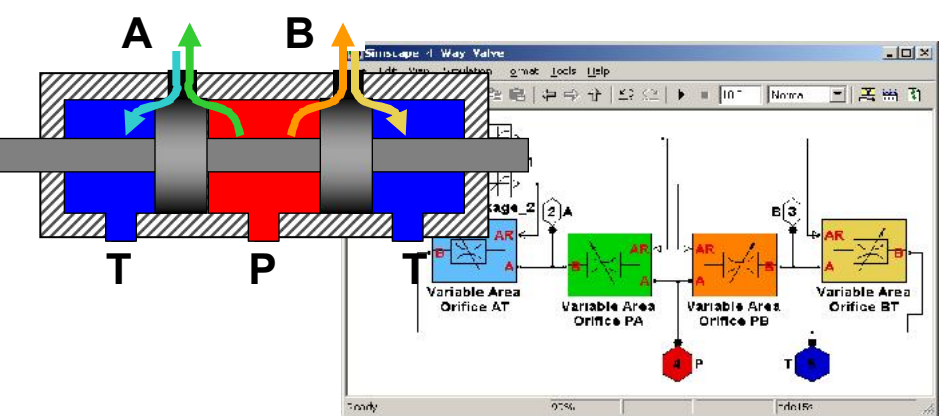

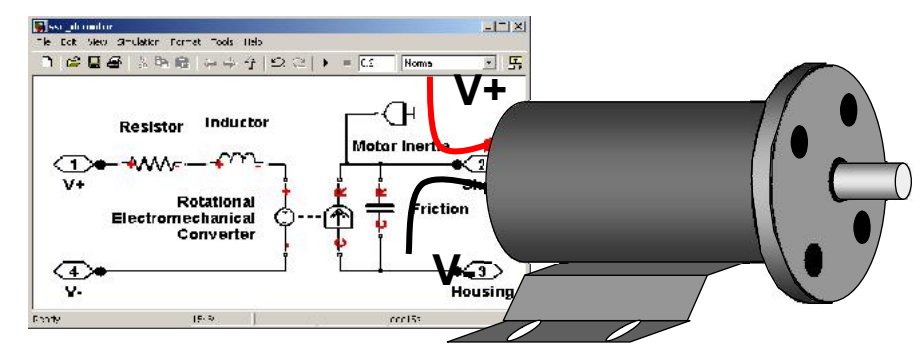

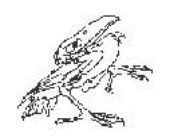

#### Model elektromechanického akčního členu

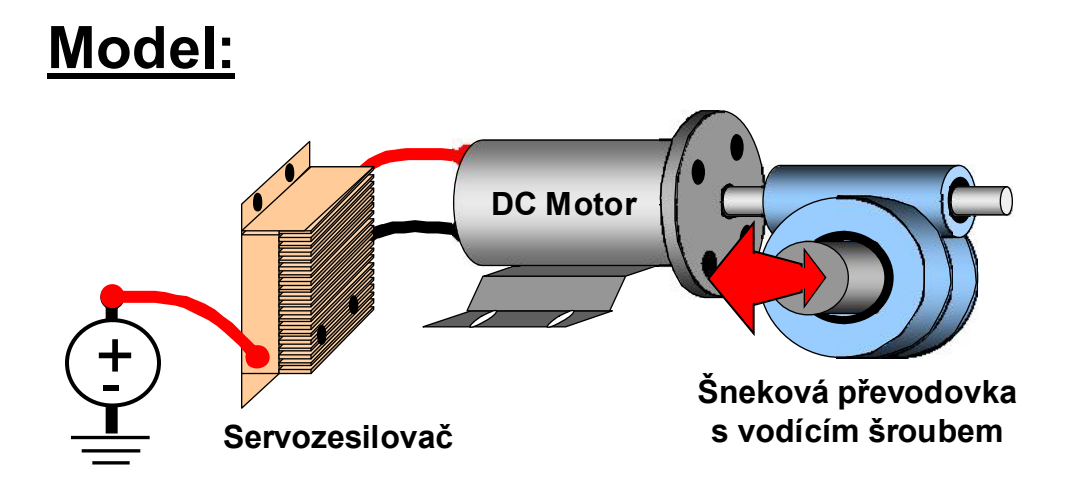

Úkol: Modelovat elektromechanickou soustavu v Simulinku tak, aby byla opakovaně použitelná

<u>Řešení</u>: Použít <u>SimElectronics</u>™ a <u>Simscape</u>™ k modelování elektromechanické soustavy

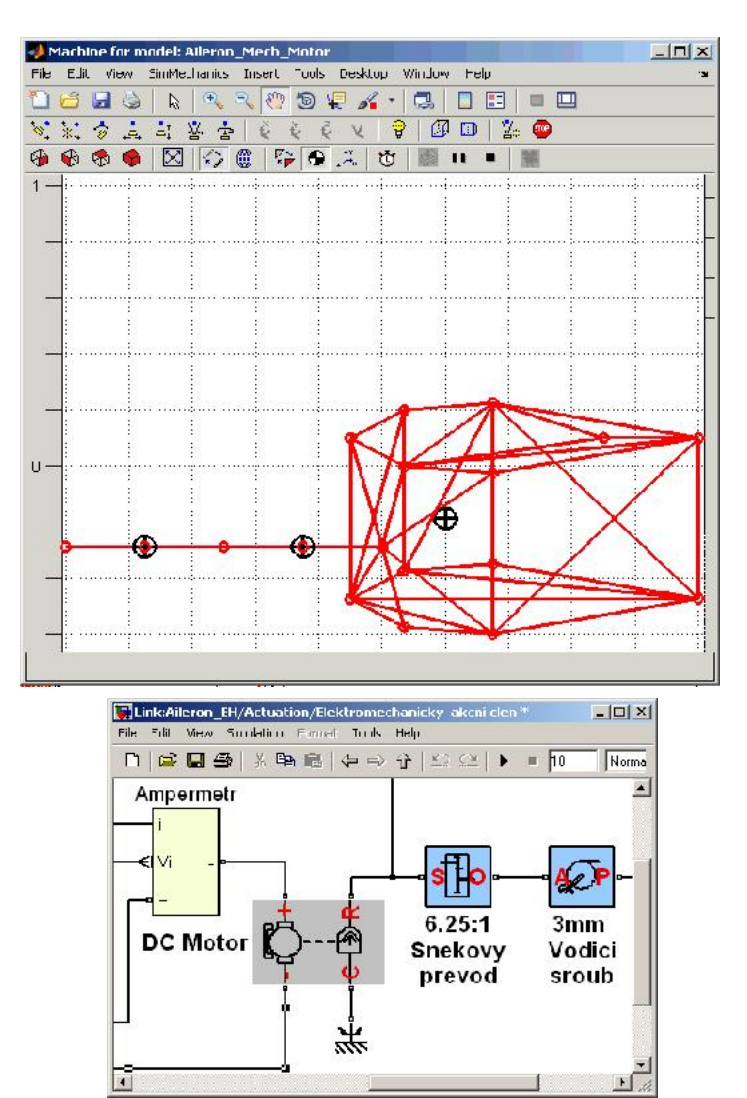

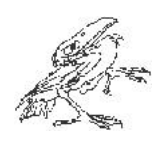

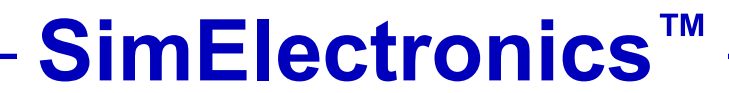

- Rozšíření Simscape o strukturální modelování elektronických a elektromechanických systémů
- Podpora vývoje algoritmů a řídicích systémů v Simulinku
- Poskytuje modely senzorů, akčních prvků a polovodičových součástek a dále umožňuje
	- Zadávání hodnot parametrů přímo z dokumentace výrobce
	- Snadnou změnu složitosti modelu
	- Překlad do jazyka C
	- Linearizaci modelu pro návrh regulátoru

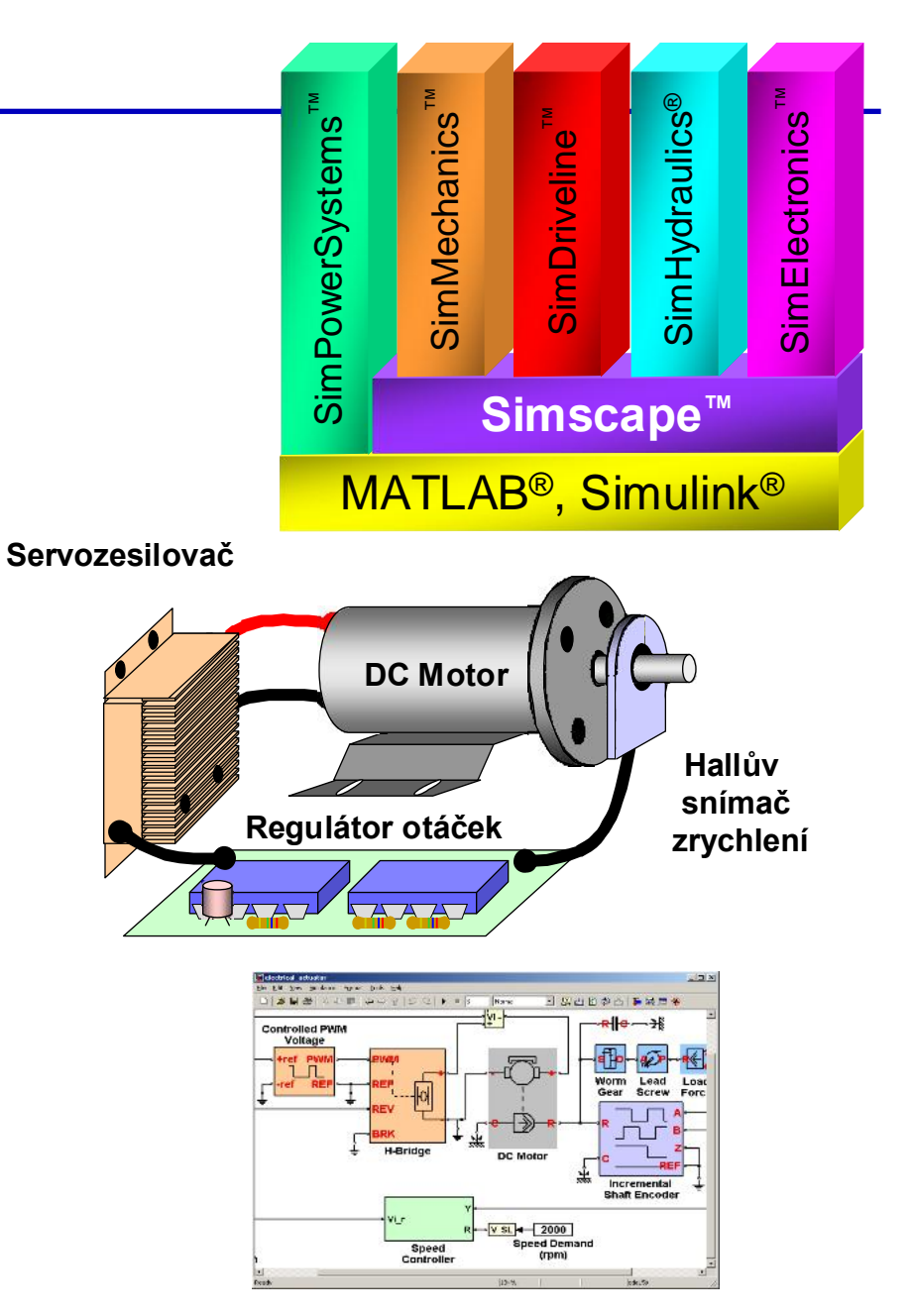

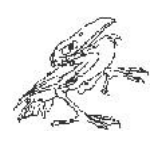

# Knihovny součástí v SimElectronics

- Více než 55 modelů elektrických a elektronických součástí
	- Elektrické pohony
	- Řídicí obvody pohonů
	- Akční prvky
	- Senzory
	- Polovodiče
	- Integrované obvody
- Modely vypadají jako elektrická schémata
	- Snadné čtení a interpretace

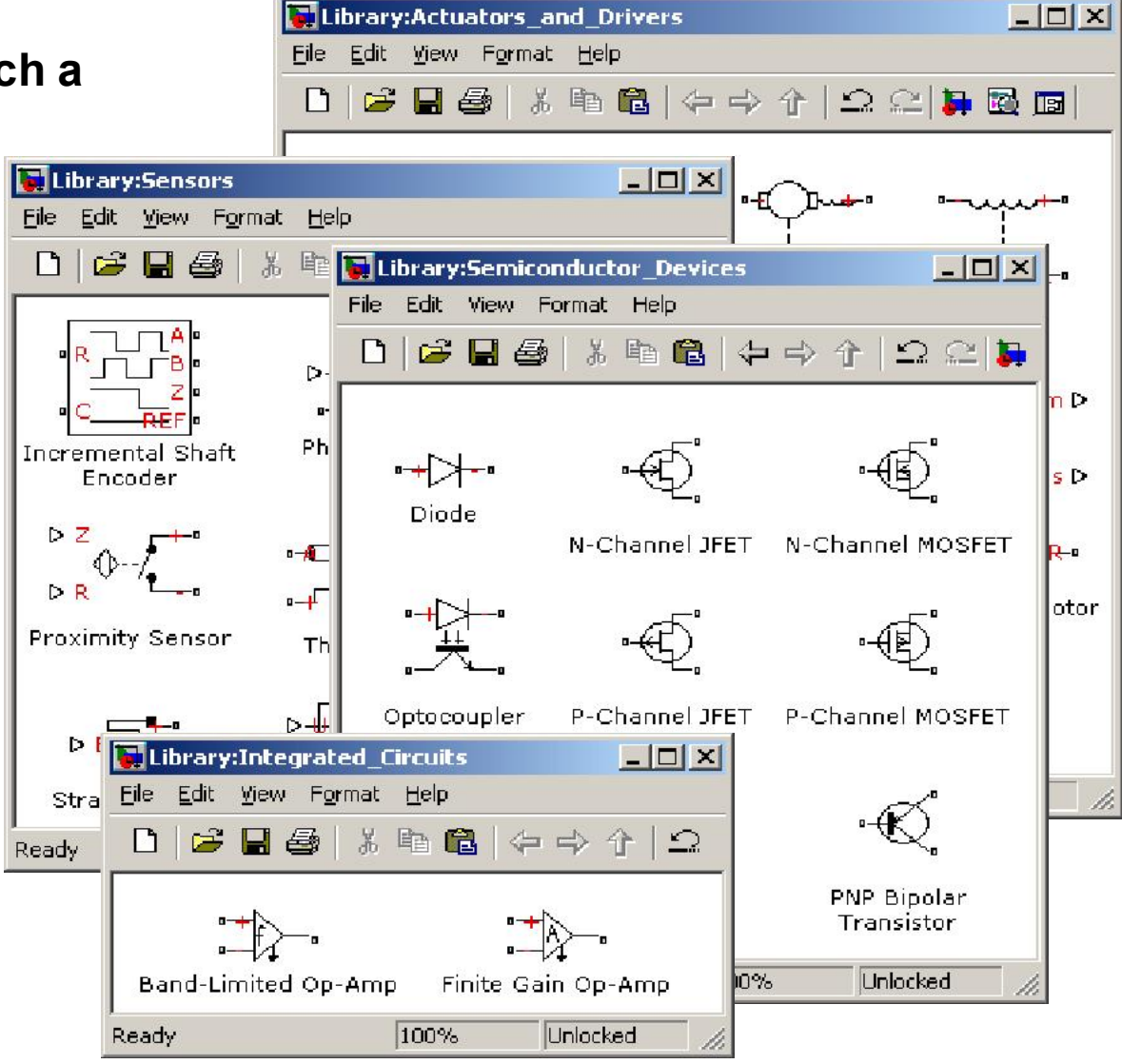

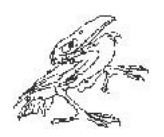

# Vkládání realistických hodnot parametrů

Para

Eld

M p. A

 $A<sub>1</sub>$  $D<sub>0</sub>$ to

 $B<sub>5</sub>$ 

- Parametrizováno podle standardů dokumentace
- Více možností přiřazení parametrů
- Tlačítko Help pro popis funkce a nastavení prvků

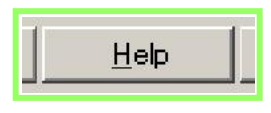

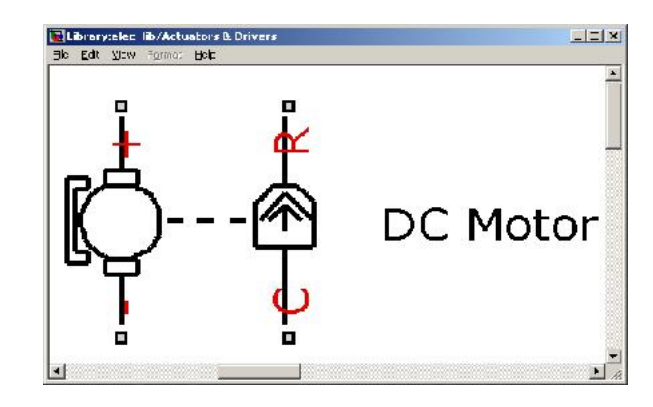

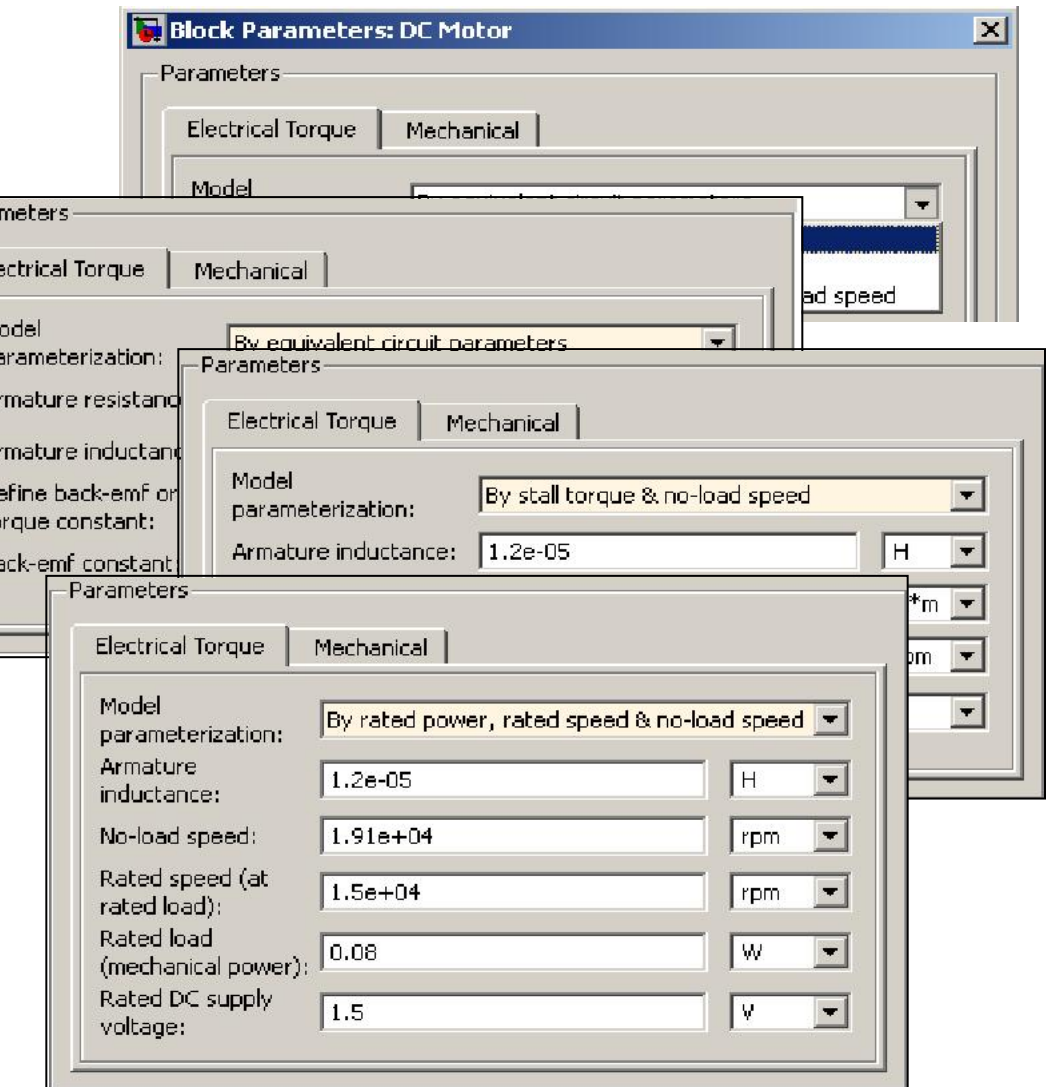

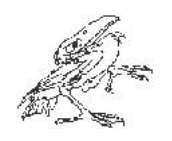

### Odhad parametrů s použitím naměřených dat

 $1.5$ 

 $0.5$ 

 $-0.5$ 

Otáčky

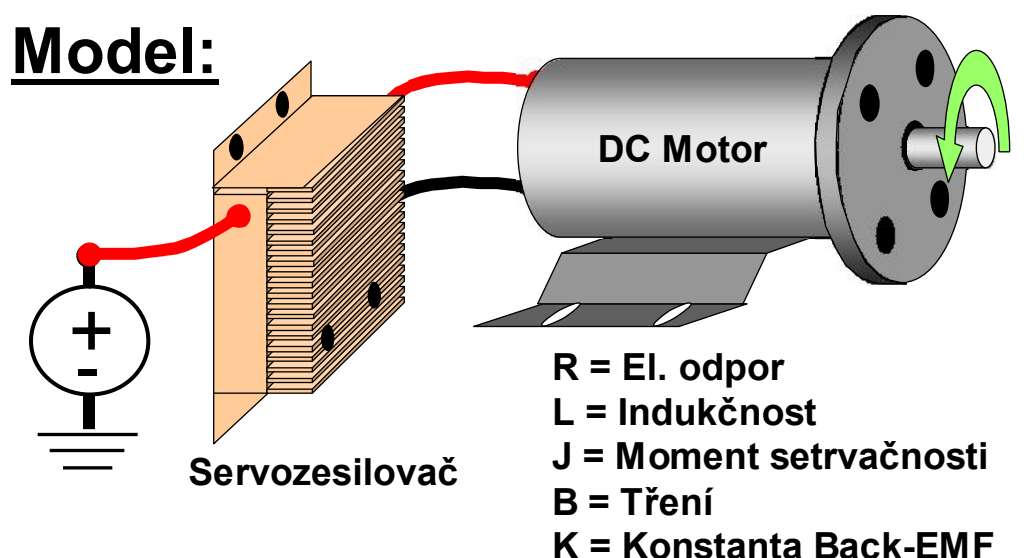

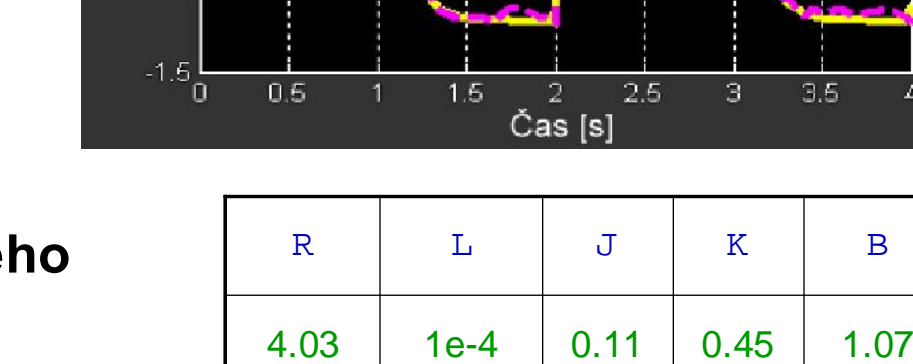

Otáčky

Úkol: Simulační výsledky neodpovídají naměřeným datům z důvodu nesprávného nastavení parametrů

<u>Řešení</u>: Použít <u>Simulink® Design Optimization™</u> k automatickému nastavení parametrů modelu

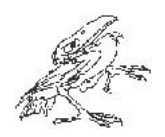

# Odhad parametrů s použitím naměřených dat

• Kroky k odhadu parametrů

1) Načíst naměřená data a vybrat data pro odhad

2) Volba nastavitelných parametrů a jejich omezení

3) Provést odhad parametrů

4) Ověřit odhad

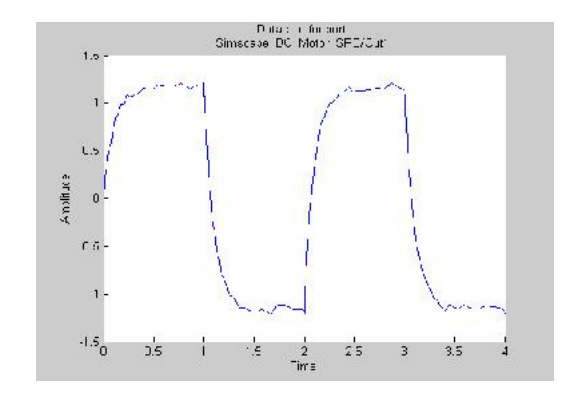

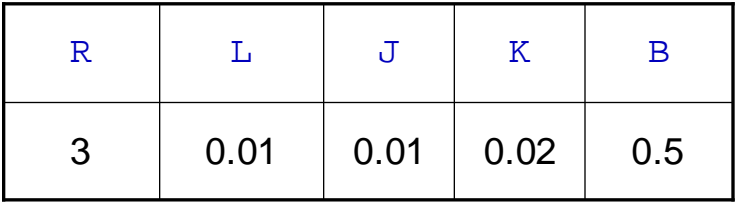

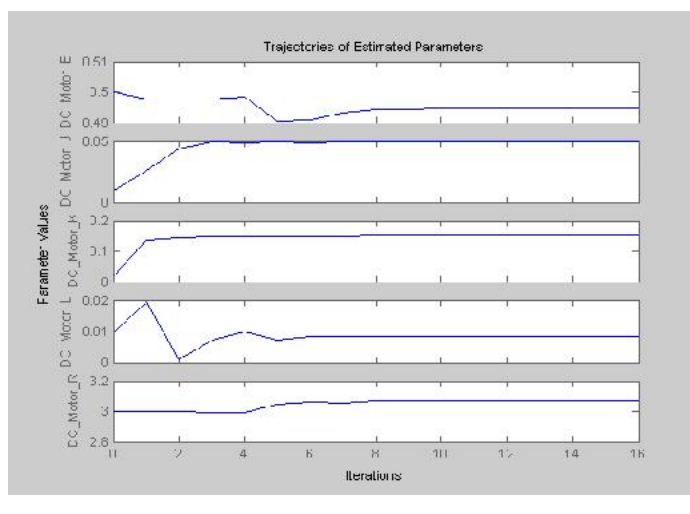

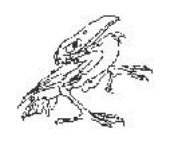

### Testování elektrické a hydraulické varianty

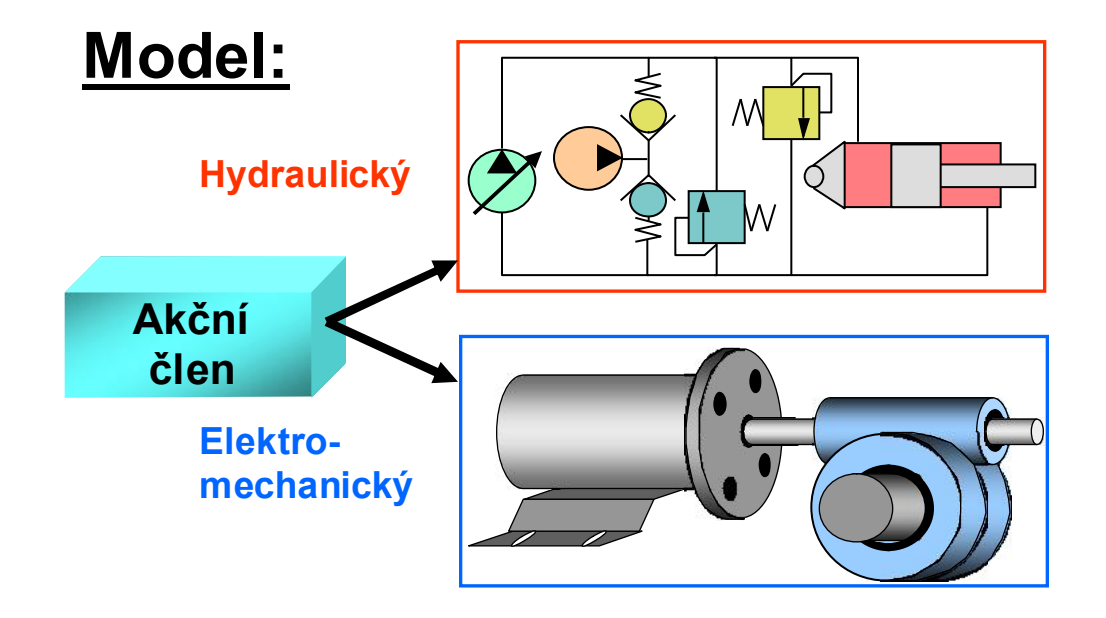

Úkol: Testovat různé varianty akčních členů v systému

 $17$  N Jejich zahlene  $17$  HUMUSOFT s.r.o. <u>Řešení</u>: Použít <u>SimHydraulics®</u> a SimElectronics k modelování akčních členů a konfigurovatelných subsystémů k jejich záměně

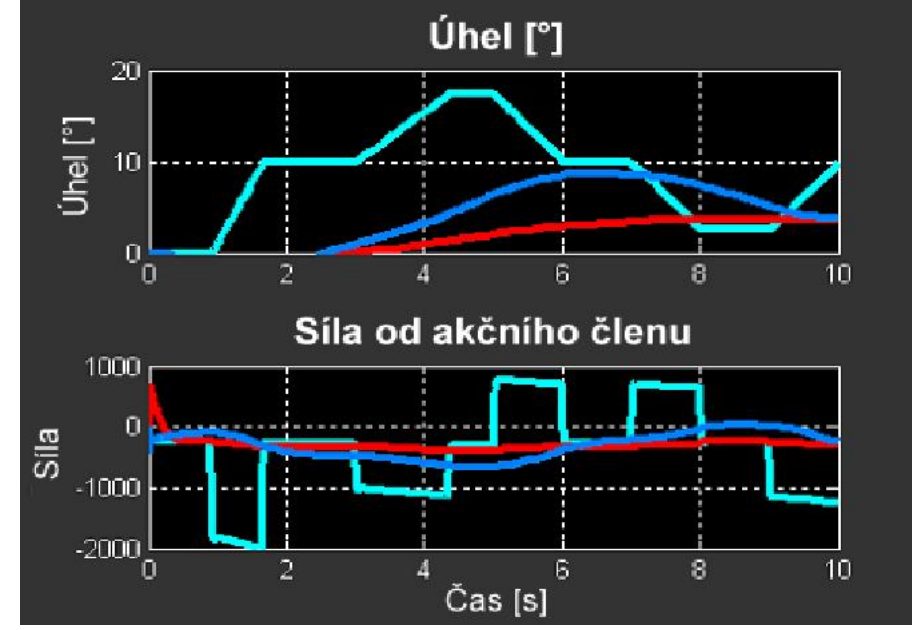

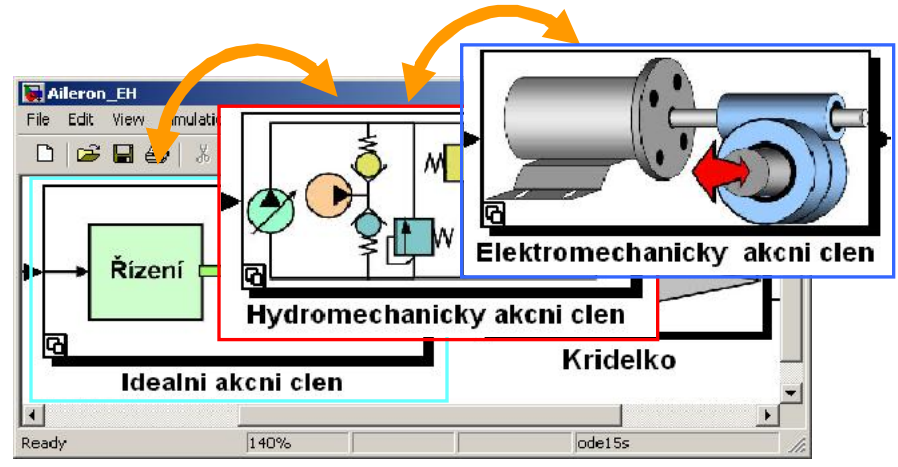

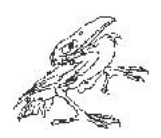

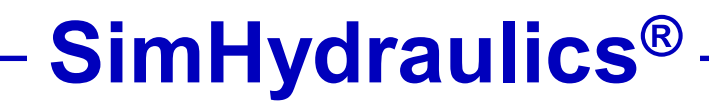

- Rozšíření Simscape o modelování hydraulických soustav
- Klíčové vlastnosti:
	- Rozsáhlé knihovny pro modelování uživatelských prvků
	- Více možností jak zadávat hodnoty parametrů
	- Přizpůsobitelná knihovna obvyklých hydraulických kapalin
	- Využití schopností Simscape pro ustálené stavy umožní efektivní simulaci

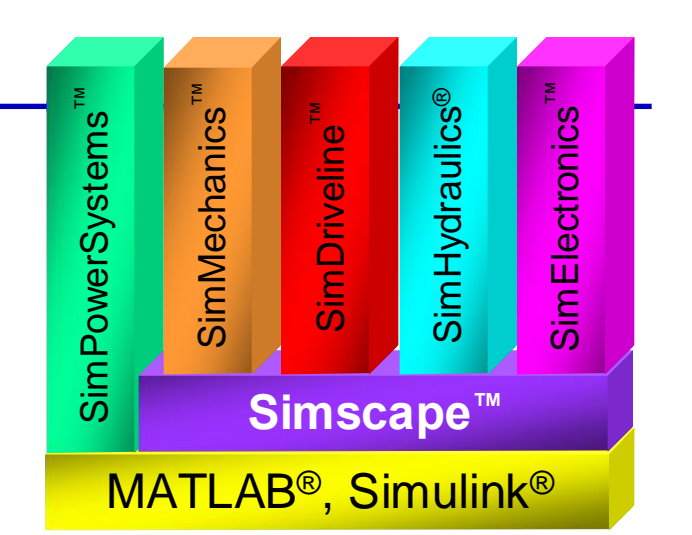

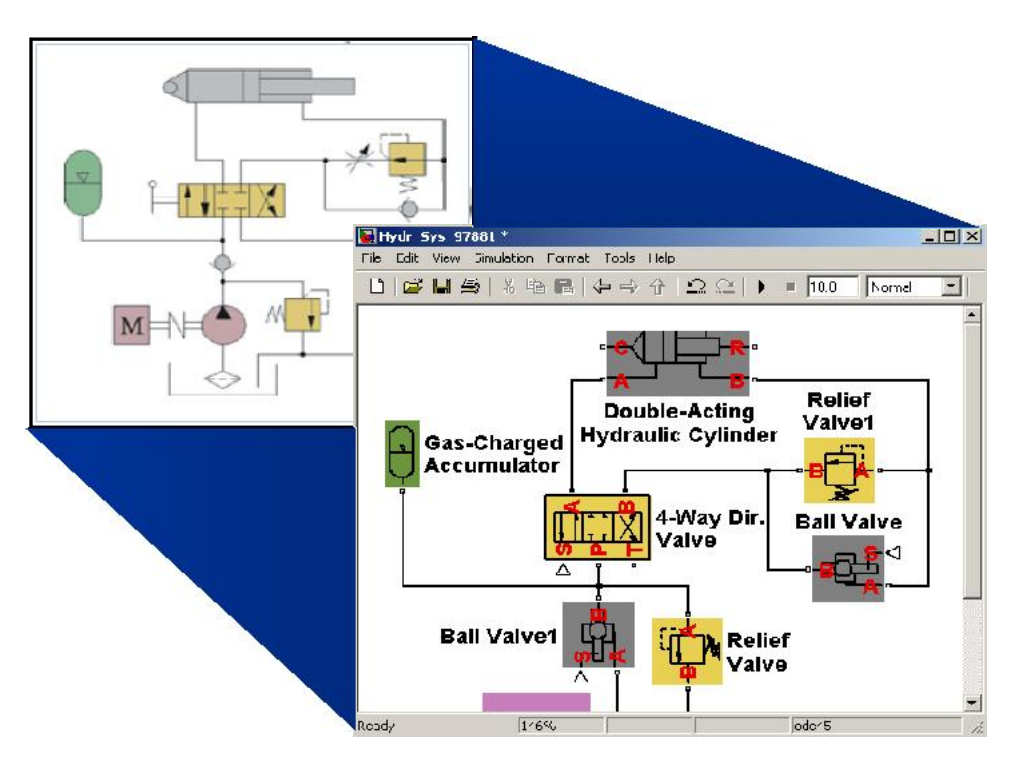

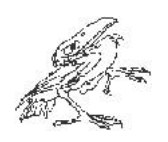

# Varianty návrhu akčních členů

• Hydrostatický pohon

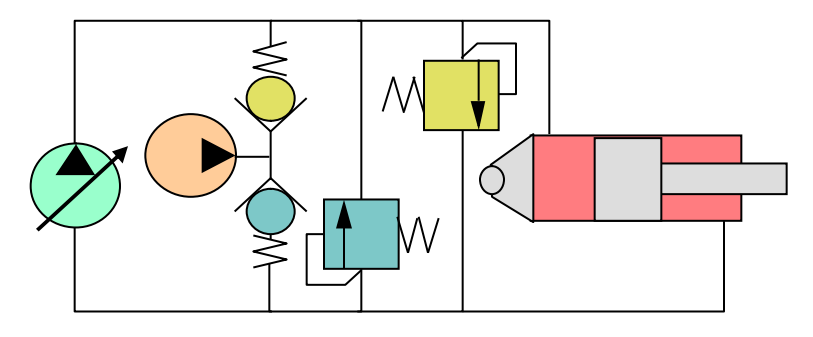

- Řízené oběhové čerpadlo
- Dvojčinný hydraulický motor
- Doplňovací ventily
- Přetlakové ventily
- Doplňovací čerpadlo
- Regulátor rychlosti

• Elektromechanický systém

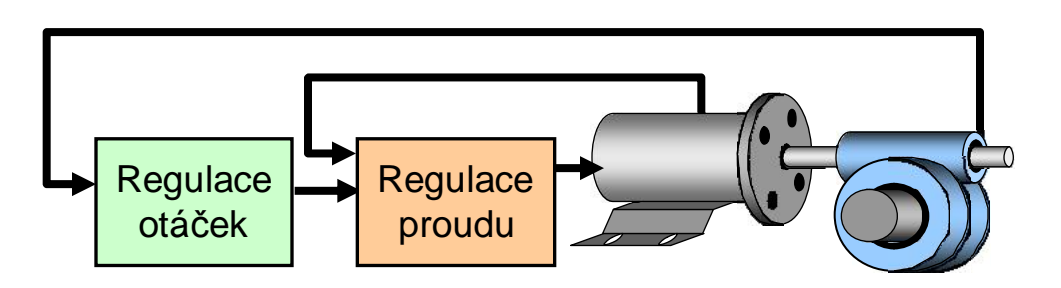

- DC Motor
- Šneková převodovka
- Snímač proudu a regulátor proudu
- Hallův snímač zrychlení a regulátor otáček
- PWM a H-můstek

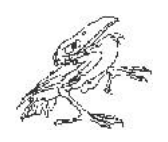

#### **Agenda**

- Příklad: Systém ovládání letadla
	- Vysvětlení modelu
- Modelování mechanického systému
- Modelování akčního členu
	- Stanovení požadavků na akční člen
	- Modelování elektromechanického systému
	- Nastavení parametrů s využitím naměřených dat
	- Srovnání dvou variant akčních členů (elektromechanický, hydraulický)
- Optimalizace systému
- Stanovení vlivů implementace

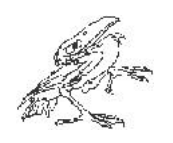

#### Optimalizace výkonu soustavy

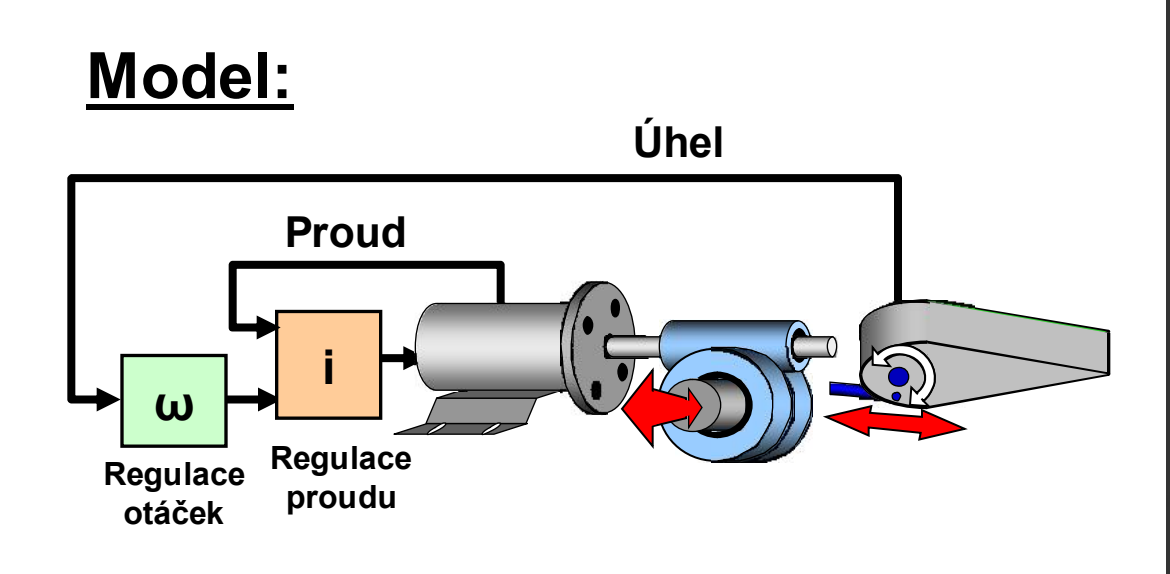

#### Úkol: Optimalizovat regulátor otáček, aby systém splnil zadané požadavky

<u>Řešení</u>: Použit **Simulink® Design** Optimization™ k nastavení parametrů regulátoru

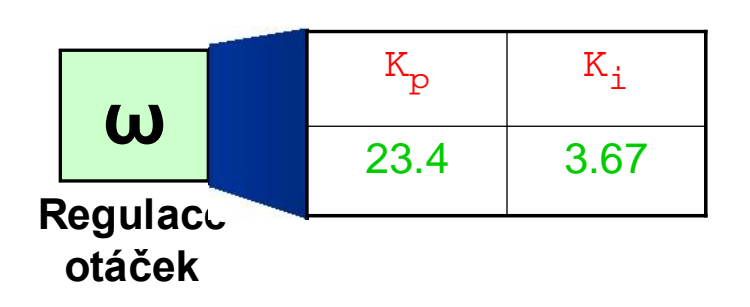

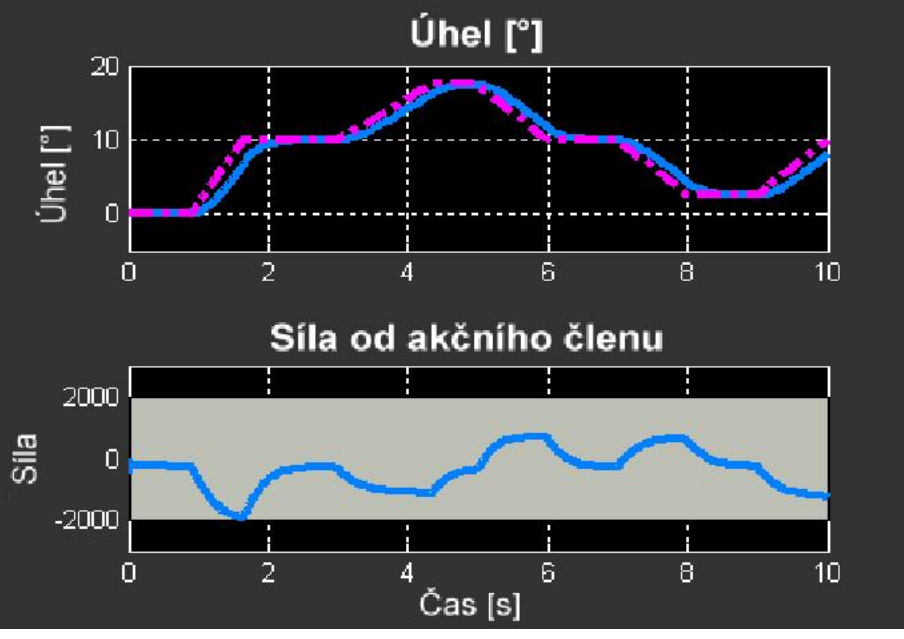

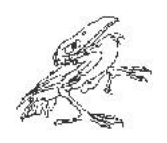

#### Agenda

- Příklad: Systém ovládání letadla
	- Vysvětlení modelu
- Modelování mechanického systému
- Modelování akčního členu
	- Stanovení požadavků na akční člen
	- Modelování elektromechanického systému
	- Nastavení parametrů s využitím naměřených dat
	- Srovnání dvou variant akčních členů (elektromechanický, hydraulický)
- Optimalizace systému
- Stanovení vlivů implementace

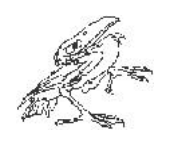

### Posouzení důsledků implementace

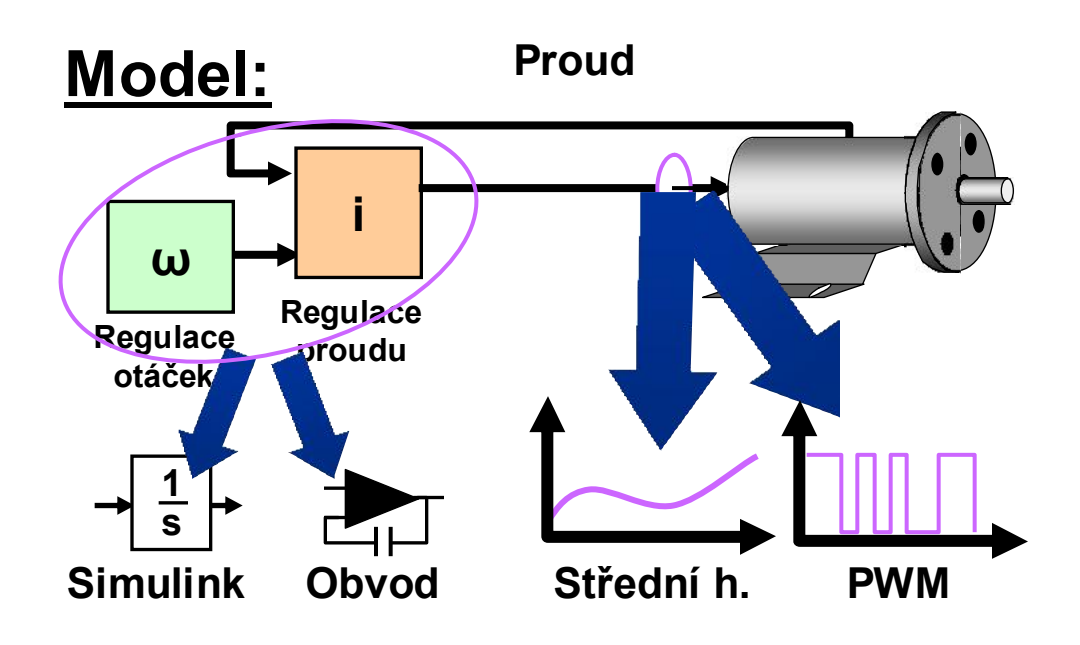

#### Úkol: Posoudit účinky implementace návrhu na výkon systému

**Řešení: Použít SimElectronics** k připojení PWM signálu a implementaci analogového obvodu

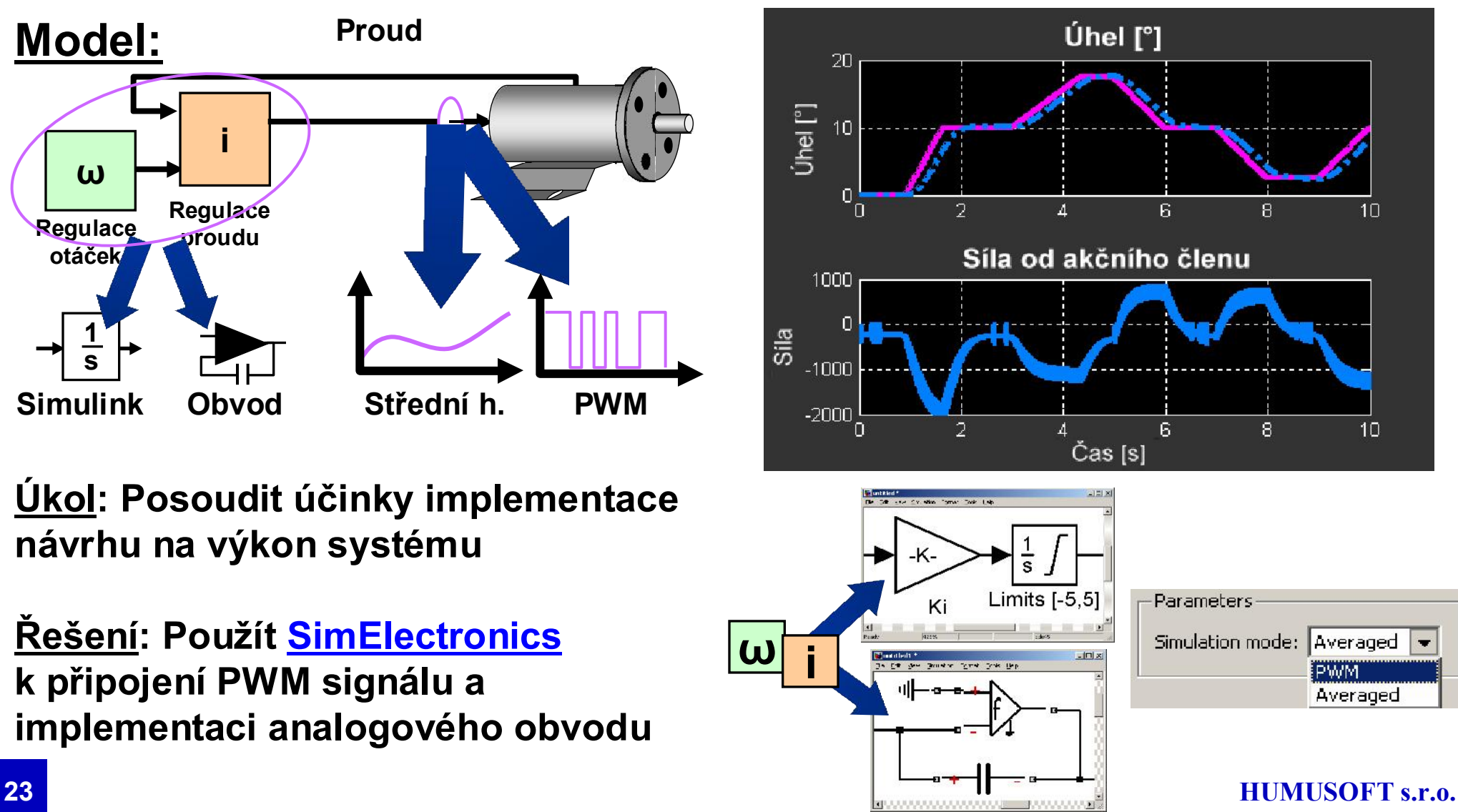

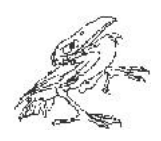

### Shrnutí

1. Testování modelů různých akčních členů v jednom prostředí

2. Optimalizace systému s ohledem na zadané požadavky

3. Simulace s odlišnými úrovněmi propracovanosti se současným stanovením důsledků finální implementace

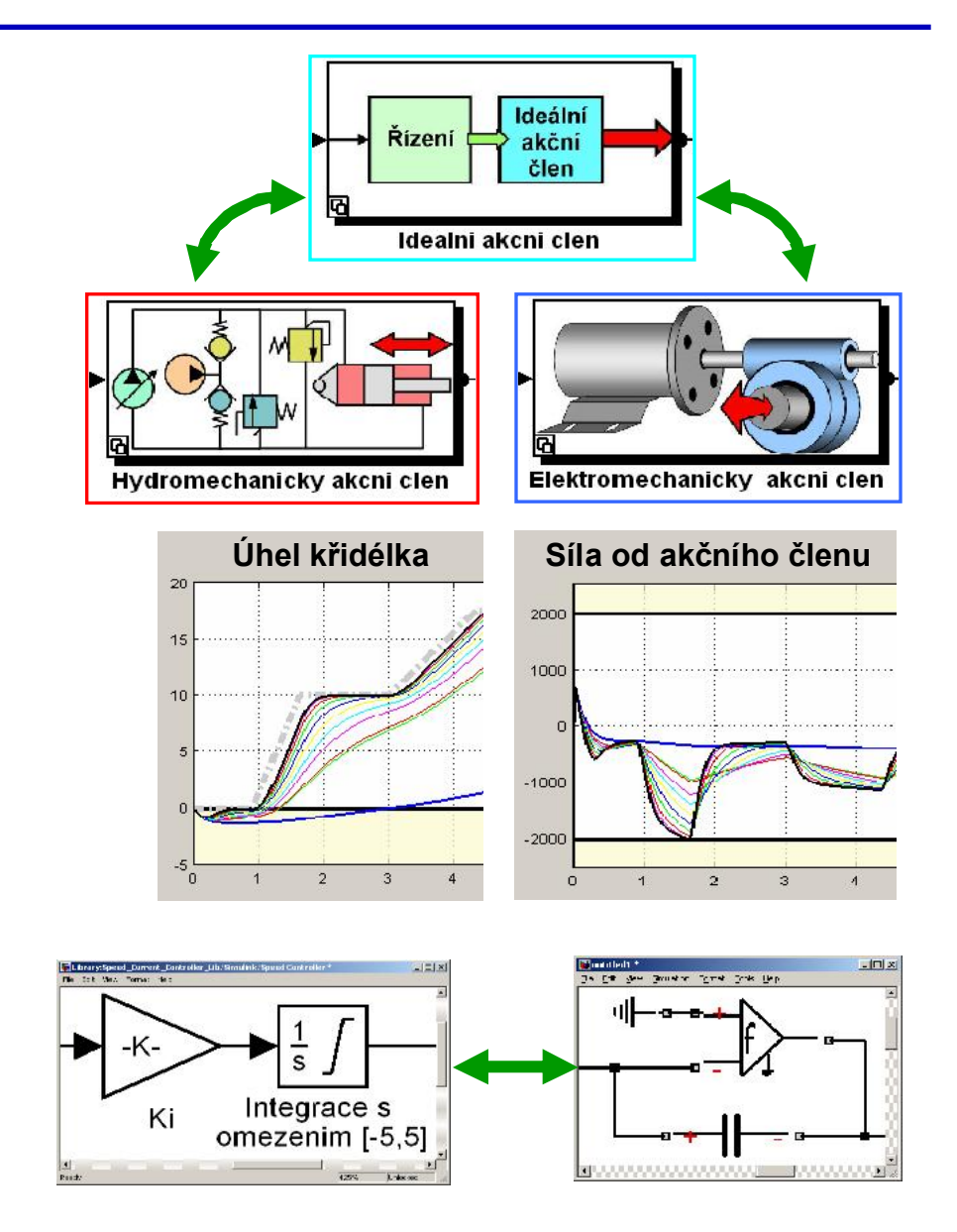

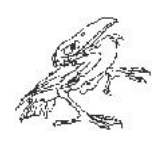

# Použité produkty firmy MathWorks

- Simscape
	- Multifyzikální systémy
- SimMechanics
	- 3-D mechanické systémy
- SimHydraulics
	- Hydraulické systémy
- SimElectronics
	- Elektronické a elektromechanické systémy
- 

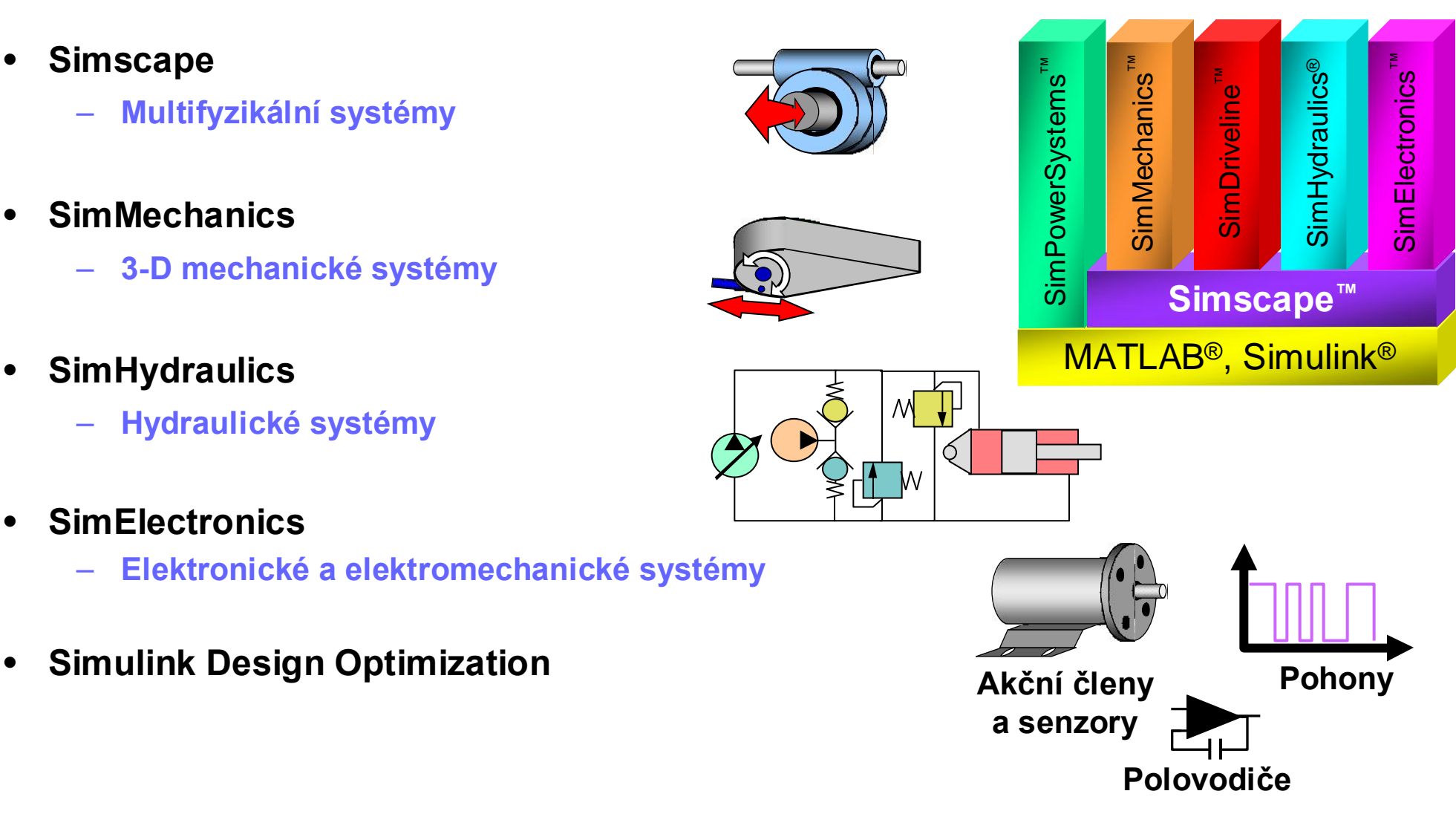

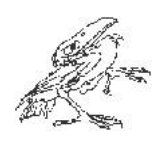

#### Kontaktní informace

- Distributor pro ČR a SR
	-
	- tel.: (+420) 284 011 730 fax: (+420) 284 011 740
	- E-mail: info@humusoft.cz

**HUMUSOFT®** – HUMUSOFT s.r.o. Pobřežní 20, Praha 8, ČR

www.humusoft.cz

- Autor programového systému MATLAB
	- The MathWorks, USA

www.mathworks.com

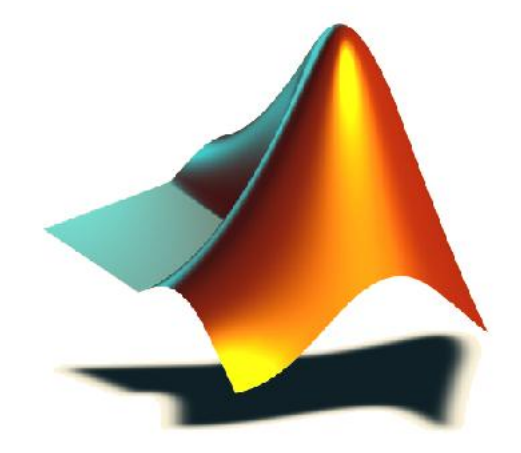